## الدرس السادس

#ماذا تعني الإطارات ؟

تعني تقسيم الصفحة إلى عدة أقسام كل منها يمثل صفحَّة مستقلة ، ولكن بشكل غير ملاحظ للشخص المتصفح . \*مثل : وضع قائمة في اليمين ثابتة لا تتغير بتغير الصفحات في اليسار . \*ملاحظة : ] كما أن للإطار ات ميز ات فإن لها مساوىء ستعر فها عند استخدامك لها . [ #ما هي أنواع الإطارات التي يمكن عملها بواسطة الفرونت بيج 2000 ؟ يوفر لك فرونتٌ بيج 2000 عدة أشكَّال جاهزة للفريمات ، يمكنك استخدَّام ما تريد منها . ويمكنك مشاهدة هذه الأشكال كالنالبي : - 1من قائمة File اختر New ثم. Page -2سيفتح مربع حوار ، اختر من الأعلى . Frames **New** General Frames Pages Style Sheets  $\mathbf{S}^{\pm}_{\mathbb{R}}$  $\boldsymbol{\mathcal{S}}$  ,  $\mathbf{S}^{\mathbf{m}}_{\mathbf{r}}$ Banner and Footer Footnotes Contents

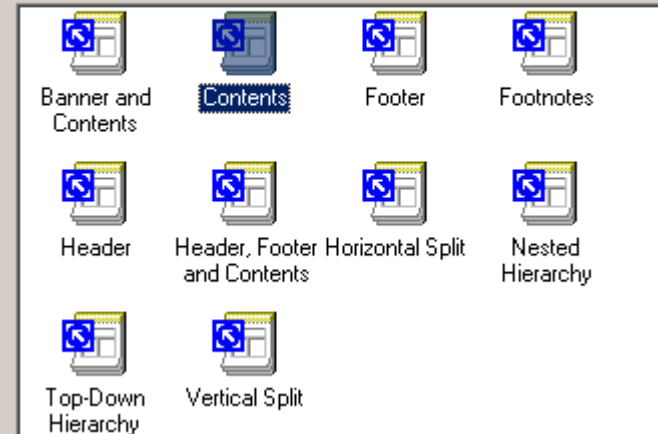

-3ستظهر لك عدة أشكال للفريمات ، يمكنك معاينتها في القسم الأيمن السفلي من مربع الحوار بالتأشير على ما تريد ، وبعد الاختيار اضغط. OK والبك المثال التالي :

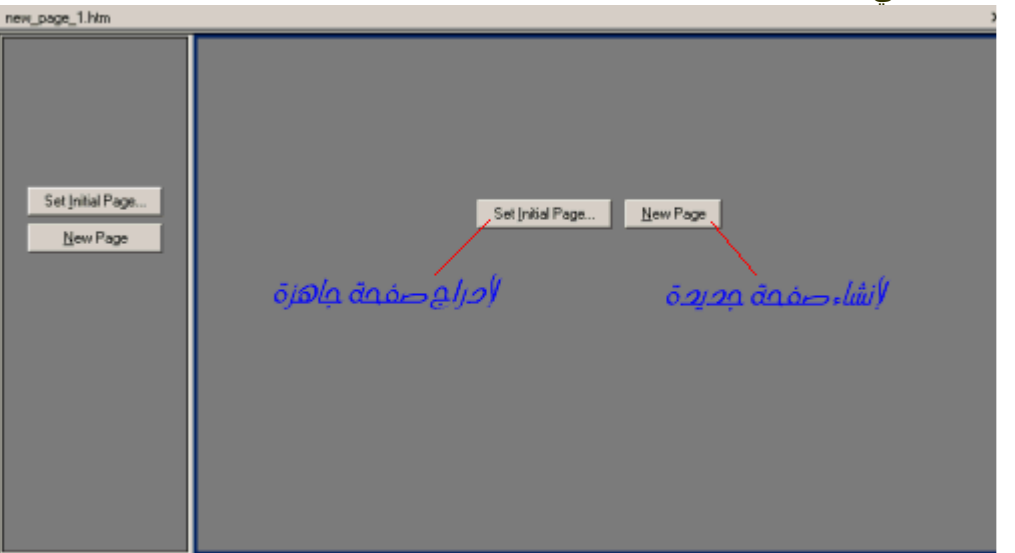

Normal / No Frames / HTML / Frames Page HTML / Preview / | <

-إذا أردت أن تنشـيء صفحة جديدة في أي إطار اضغط. NewPage

-أما إذا كانت لديك صفحة جاهزة وتريد ظهورها في أحد هذه الإطارات فاضغط. Set initial Page

\*\*بعد ذلك قم بتحديد خصائص كل إطار على حده كالتالي :

أ-اضغط بيمين الفأرة على الإطار الذي تريد تحديد خصائصه .

ب- من القائمة اختر. Frame Properties

 $\mathbb{E}$ 

ج- سيظهر لك مربع خصائص هذا الفريم كالتالي :